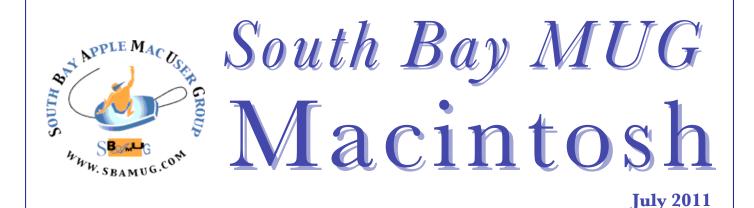

A Monthly CUPFUL for South Bay Apple Mac User Group Members

## **Tech Tips & Tricks**

Pogue's Posts, David Pogue, NY Times

#### Email

- \* If you get a message from your bank or eBay about a problem with your account, it's probably a "phishing" scam. It's a fake, designed to lure you into typing your name and password so the bad guys can have it. Delete it. If you're concerned, visit the institution's Web site in your browser by typing in its address (like Citibank.com)—not by clicking the link in e-mail.
- \* Before you pass on any amazing item you get by e-mail—Obama's a Muslim, the bubble boy wants greeting cards, the Nieman-Marcus \$400 cookie recipe first check it out at Snopes.com, the world clearinghouse for Internet scams and rumors.
- \* If a blue underlined link shows up in an e-mail message, you can mouse over it without clicking to see what Web site it plans to open.
- \* If you get a message from someone you know that relates a horror story about being mugged in England (and needing you to wire money immediately), delete it. It's a popular scam even if it's the correct e-mail address of someone you know.
- \* File too big to send by e-mail? Then use yousendit.com or transferbigfiles.com. You can transmit huge files, using the site as a free intermediary parking space.

#### Mac Special

\* It's often very useful to have a document, Web page or e-mail message read aloud to you— to "proof-listen" to it, for example, or just to listen to an article while you're getting dressed in the morning. In the Speech pane of System Preferences, turn on "Speak selected text." Click Set Key to choose a key combination. Pressing it makes the Mac read anything on the screen, at the rate, and in the character voice, that you've specified.

#### Web

- \* When you buy something online, don't waste paper by printing the confirmation page. Instead, choose Print, and from the PDF popup menu, choose "Save PDF to Web Receipts Folder." You get a beautiful PDF copy stashed in Documents, in a folder called Web Receipts.
- \* Use Google to do math for you. Just type the equation, like 23\*7+15/3=, and hit Enter.

# \*\*\* Our next SBAMUG meeting is June 29th –Pictures to iMovie

| In This Issue                        |     |  |
|--------------------------------------|-----|--|
| Meetings/Location/General            | 2   |  |
| Public Domain CD- Pernal             | 3   |  |
| I Klix Succeeds                      | 3   |  |
| Book Review: Take Your iPad to Work  | 4   |  |
| Web Photos                           | 4   |  |
| Watching TV on an iPad               | 5/6 |  |
| How to Sync Android with Your Mac    | 6   |  |
| Make Your iPhone Battery Last Longer | 7   |  |
| Ergonomic Guidelines                 | 7   |  |
| Member Benefits/Application          | 8   |  |

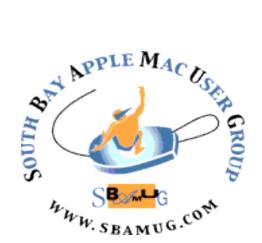

Meetings: 1865 Lomita Blvd, Lomita Mail: P. O. Box 432, Redondo Beach, CA 90277-0432

> Phone: (310) 644-3315 Email: <u>info@sbamug.com</u>

## Welcome to South Bay Apple Mac User Group (SBAMUG)

You and your friends and colleagues are invited to attend our monthly meetings. The \$35 annual membership dues entitle you to this monthly newsletter by mail or online plus many more benefits (page 8).

To become a member or get more info about SBAMUG, please check our website at: http://www.sbamug.com.

We meet at Lomita VFW Hall, 1865 Lomita Blvd, Lomita.

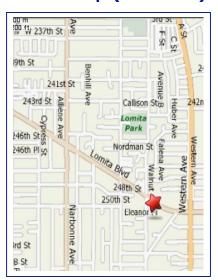

# SBAMUG Monthly Calendar - Lomita VFW Hall - 1865 Lomita Blvd. June 29 – What's Apple Up To? and Turning Pictures into iMovies

July 27- Google, Apple, Amazon: Competing Cloud Services

#### **Meeting Format:**

**6:30—7:30 p.m.** Questions & answers and Sharing: All welcome, beginners encouraged

**7:30—7:45 p.m.** 'iSocial' – shoot the Mac breeze with others over a cookie

**7:50—9:00 p.m.** Announcements and Program \*\*Refreshments provided; donations appreciated!

Submit suggestions for topics or speakers, or articles/ ideas & original artwork for this newsletter by the last Wednesday of each month. Articles may be edited to fit space. Submit to: ptownsend@sbamug.com

#### Other Meetings:

- 1<sup>st</sup> Sat. Core Group 10 a.m. Location variable. Ask at the meetings or email: info@sbamug.com
- Special interest groups (SIGs): Ask at the meetings or email: info@sbamug.com
- Last Sat.- Northrop Grumman-Ham Radio & Computer Swap Meet, 7 a.m. - 11:30 a.m. meet at SE corner of Marine and Aviation Blvd, Redondo Beach
- Search other meetings you may wish to attend at <a href="http://www.apple.com/usergroups/">http://www.apple.com/usergroups/</a>

#### **Officers & Volunteers**

President: LJ Palmer VP: Bob Goodman
Secretary: Wayne Inman Treasurer: CW Mitchell
Directors at Large: Dave Nathanson, George Kiefer,
Arnold Silver, Margeret Wehbi, Pam Townsend
PD Disk Editor: Jim Pernal Programming: TBA
Membership: CW Mitchell Greeter: On leave

Server Director: Dave Nathanson

USPS Liaison: Don Myers

Newsletter: Pam Townsend, Pete Myers, Bill Berks

Refreshments: The Crab Apples

#### Membership Report – 144 Members

Please wear your membership card as your name tag at our monthly meetings.

Welcome New Members: Barry Henson, Gerald Smith

**Thank You Member Renewals:** Walter Whirry, Arnold Silver, Cleve Hildebrand, Stephen Woodward, Bob Freeman, Wayne Inman, Russ Neglia, Wayne Miyoshi, Jack Pearson, Glenn Scoble

**Contact Membership Chair** CW Mitchell for any corrections: <u>cwmitchell@sbamug.com</u>. Renew at the meetings or by mail.

THE SOUTH BAY MUG (ISSN 1058-7810) is published monthly for \$35 per year by South Bay Apple Mac User Group, 2550 Via Tejon, Suite 3J, Palos Verdes Estates, CA 90274. Periodicals postage paid at Palos Verdes Peninsula, CA and at additional mailing offices. POSTMASTER: Send address changes to THE SOUTH BAY MUG, P.O. Box 432, Redondo Beach, CA 90277-0432.

The South Bay MUG is published by the non-profit South Bay Apple Mac User Group. Excerpts may be reprinted by user groups and other non-profit media. Credit must be given to SBAMUG and the author. In addition, a copy of all reprinted materials must be sent to us at the above address. The South Bay MUG is an independent publication not affiliated or otherwise associated with or sponsored or sanctioned by Apple® Computer, Inc. The opinions, statements, positions and views stated herein are those of the author(s) or publisher and are not intended to be the opinions, statements, positions or views of Apple® Computer, Inc.

# PD-CD JIM PERNAL JUNE 2011 PUBLIC DOMAIN CD

Nine items this month as we start the summer season.

**DeTune-1.0.3.dmg** A program to browse the content of your iPod/iphone/iPad. You can view and copy music, ringtones, books etc. Even has an advanced mode to look a parts of your iOS system. (Heed warnings). OSX 10.5 or better. PPC/Intel. Freeware

**HomeInventory.dmg** This is a program to help you inventory your home items. You can scan an objects barcode or enter in manually to get online lookups. You can add photos and print reports. Save serial numbers and warranty information. Shareware \$14.99 OSX 10.5/10.6 PPC/Intel

istatmenus3.17.zip A menubar utility that lets you monitor your mac. CPU usage, memory, disk activity, network, internal temperature, fans, Bluetooth, and date and time from multiple world locations are its features. Shareware \$16.00 PPC/Intel OSX 10.5-10.6

**MacGourmetDeluxe.dmg** This is a program to create, build, and share your recipes. Can create shopping lists. This update fixes site changes. Shareware. \$49.95 OSX 10.5 or better.

Mactracker\_6.0.1.zip Database on all of the Macintosh lines. This latest update includes the "mid 2011 macs'. Also contains information on Apple displays, keyboards, cameras, printers and iPods. PPC/Intel 10.5 or better Freeware

**sArchiver.zip** This is a program that will let you compress or extract files. Zip, gzip, rar, and Tar are some of the formats supported. Also will let you create self-extracting archives. OSX 10.5-10.6 PPC/Intel Shareware \$ 19.95

**TrashIt.zip** An applescript based application to force empty programs in your trash. Free OSX 10.4.3 PPC/Intel

### I Klix Succeeds!

By Dick Cournoyer, DVMUG Member

I recently went to Palm Springs/Joshua Tree NP and took almost two hundred photos. I transferred them to my iPhoto Library and deleted them from the SD card.

A few days later, I could not find these photos in iPhoto. Rebuilding the iPhoto Library did not resolve the problem. Then, at a recent OS X SIG, Anne Griffin suggested I download Klix (from JoeSoft. com, an affiliate of Prosoft Engineering). I downloaded the demo and scanned the SD card for the photos that I had deleted. After a few minutes, all of the thumbnails of the photos I thought I had lost showed up.

The demo allows just one file to be recovered, but the application costs only \$19.95, so I purchased it, typed in the serial number, and rescanned the SD card. I was able to recover ALL of my photos. This is an awesome and easy-to-use application.

http://www.dvmug.org/

**Statbook\_3.5.1.dmg** This is stat keeping program for baseball, softball, basketball, football, soccer and volleyball. Freeware OSX 10.4.3 or better. Intel machines only.

vuex6490-1.dmg Latest update to this scanning program. Will work with most flatbed and film scanners. Great if your scanner manufacturer has not updated your scanner software. OSX 10.3.9 Intel only. Shareware \$39.95

CD for this month will be at the June 2011 meeting, labeled as the May-June CD. Catch you at the June meeting. Jim Pernal PD Editor

### **Book Review: Take your iPad to Work**

By Dave Greenbaum, www.clickheretech.com

Take your iPad to Work is exactly what you'd expect from this book: how to use your iPad in business settings. The book forgoes all but the basic details of setup, troubleshooting and multimedia and focuses strictly on a suite of business apps.

The first half of the book assumes the user has not used an iPad, so issues of setup and configuration are first addressed. After knowing how to setup Mail, Safari and Mobile Me is when this book really takes off.

Instead of most books' standard giving a cursory "Hey there's iWork for the iPad", each iWork application (Pages, Numbers, Keynote) is devoted its own chapter and includes key details in how to best utilize each application in order to get your job done.

Realizing that as of this writing Airprint is limited to a small group of printers, he devotes an entire chapter to printing from your iPad and how to use the often confusing PrintCentral and WePrint.

The last 22 chapters in the book focus on specific iPad business situations and their applicable apps: Remote Desktop (LogMeIn), Point of Sale (Quick Sale), Invoicing (Simple Invoice), Social Media (Facebook via Safari), Shipping (DST), Web Meetings (WebEx, Air Sketch), Blogging (BlogPress), Web Site Stats (Analytics HD), Task Management (Things), Project Management (SG Projects), CRM (Contacts Journal), Collaboration (SharePoint), and Travel (Kayak).

If you don't have interest in any of the above business uses of the iPad, you might skip the book.

However, if you are using the iPad in business, I can't imagine you not needing one of those apps. I was both impressed and inspired by some of the ideas and pretty much downloaded every app suggested in the book. With so many apps out there it's hard to know which ones are worth making the investment in learning. This book makes it easy.

Overall, an excellent how to manual for making the iPad a critical business tool and the author has direct suggestions on how to maximize your use of the iPad. If you are using your iPad to play Angry Birds and watch Netflix only, this book isn't for you!

**Pros:** Covers key business tools and apps **Cons:** Could become outdated as new apps develop

#### **Five out of Five Dogcows!**

"Originally published and written for the Lawrence Apple Users' Group 2.0 http://www.laugks.org/news and published by Dave Greenbaum at http://www.clickheretech.com"

#### **Web Photos**

By Rick Calicure, DVMUG

If you find a picture on the web that you wish to keep, you can simply RIGHT CLICK or CONTROL CLICK the image and you will get a window offering several options:

SAVE IMAGE TO DOWNLOADS SAVE IMAGE AS... ADD IMAGE TO IPHOTO LIBRARY USE IMAGE AS DESK TOP SCREEN

The typical web picture is going to be only 72 dots per inch (dpi), very low resolution. This would yield you a photo about the size of a postage stamp. But for many publications, or for creating a web page, 72 dpi is just fine.

## **Apple to Apples**

Apple Blossoms to Crab Apples, that is!
The Apple Blossoms (the ladies' refreshments group) gives way to the 'Crab Apples', so dubbed by Arnold Silver who will oversee refreshment supplies. But, please continue to bring your goodie donations.

Personally, I'm waiting to see if cookies give way to wings, chips and salsa. You can BYOB from the Veterans Hall bar! *P. Townsend, Ed.* 

## Couch Potato on the Go: Watching TV on an iPad

By Walt Mossberg, Wall Street Journal

Here is a quick guide to how to view traditional TV shows on an iPad. It focuses on apps rather than the browser, because apps seem to be the main method distributors have chosen for making TV available on the device. I also focused only on TV you can obtain directly on the device, rather than via transfer from a computer. For this survey, I tested eight apps that bring TV to the top tablet.

**iTunes**: Since this service is owned by Apple, it was on the iPad from the start. It has a wide selection of TV programs, in both high definition and standard definition. Many of the shows are current, available just a day or so after airing on cable and broadcast networks.

Unlike other services covered here, iTunes sells TV by the episode, rather than by all-you-can-watch subscriptions. Episodes typically cost \$1.99 for standard definition and \$2.99 for HD. There are no commercials. You buy them via the iPad's iTunes app, and play them via its Videos app.

In my tests, both apps worked well, and playback was smooth and crisp. The shows are downloaded to your device, which means you can watch them even when you lack an Internet connection, as on most airplanes. But it also means that they eat up lots of storage until you delete them and can't be watched instantly.

**Netflix**: Once just a DVD-by-mail outfit, Netflix has become a video-streaming giant available on numerous devices. Its iPad iteration costs \$8 a month for an unlimited number of ad-free TV shows.

These start playing instantly upon selection, requiring just an Internet connection. There's no need to add them to a queue.

In my tests, Netflix shows looked sharp on the iPad and only rarely froze or stuttered, even on slower Internet connections.

But the selection is old, at least by a season and some much older. For instance, under "new arrivals," the app currently lists "The Cosby Show" from 1984. "Glee," a current blockbuster, has only 2009 episodes listed. Also, the interface is crowded and a bit confusing. But I use the app to watch old favorites.

**Hulu Plus**: This app, another streaming service that costs \$8 a month, is the paid counterpart to the free, but computer-only, Hulu website. It has more current shows than Netflix. But it often has few episodes and seasons at any one time, and it includes ads.

That may be because it is backed by most of the major broadcast networks, which are cautious about departing from the traditional TV system. (One backer, News Corp., also owns The Wall Street Journal and its websites.) Also, the interface is crowded and a bit confusing. But I use the app to watch old favorites.

Hulu Plus: This app, another streaming service that costs \$8 a month, is the paid counterpart to the free, but computer-only, Hulu website. It has more current shows than Netflix. But it often has few episodes and seasons at any one time, and it includes ads. That may be because it is backed by most of the major broadcast networks, which are cautious about departing from the traditional TV system. (One backer, News Corp., also owns The Wall Street Journal and its websites.)

It was one of only two apps I tested (the other was HBO) that wouldn't work when the iPad is connected via cable to a TV. The app just posted text on the TV screen saying the company was "working hard" to enable the feature. But the interface is clean and attractive, and the programs looked sharp and played smoothly.

ABC Player: This handsome app, available for the iPad from the start, streams shows free and in good quality, albeit with commercials. It has many top network series, such as "Desperate Housewives" and "Grey's Anatomy." But it usually offers only a handful of episodes from the current season, and sometimes not the freshest ones. For instance, the latest episode of "Modern Family" is from April 20.

**Xfinity TV**: This well-organized app is free to verified Comcast subscribers, and is part of a trend whereby cable companies make programs available on other devices, free, but only to people who are already paying customers. (I could test only this one cable app, as Comcast is my cable company.)

Because of disputes between the networks and the cable companies, this app has only a handful of the networks Comcast offers on TV, and the show selection is incomplete. For instance, ABC, NBC, CBS and Fox are absent. And while HBO is present, its new series "Treme" isn't.

Some other cable apps offer live shows, when the iPad is on a home network, but this one doesn't,

#### Couch Potato, Continued from page 5

**HBO GO**: The newest TV app for the iPad, this one is also tied to a cable subscription and isn't available to customers of every cable operator. It appears to have a good selection of past and present favorites and worked well in my tests. The interface is clean and easy to use.

**WatchESPN**: This is technically an iPhone app, but it plays on the iPad, and the quality is decent. It is also limited to cable subscribers or to customers of Verizon's high-speed Internet. It offers shows live. But it only works for subscribers to a handful of mostly smaller cable services.

MLB At Bat: This isn't an app that brings you a variety of shows, but it's beautifully done and allows you to watch almost every regular-season Major League baseball game, live, for a one-time payment of \$15, provided you are a subscriber to MLB's TV service, which costs \$90 a year. Video quality is excellent, and you also can view highlights of each game, even while the game is in progress. The main downside: As with television, some games are blacked out based on location.

The iPad has been out just a year, and comparable competitors are just appearing. I hope eventually tablet offerings are more complete.

http://online.wsj.com/article/SB100014240527487038492045 76303221289075838.html (Excerpt from article)

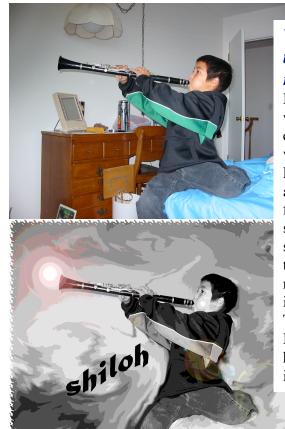

# Who wants to read the manual?

I was pleased with my recent experiments with Photoshop Elements. Like a child with finger paints, I smudged and swirled and hit the undo and redo, and then it was done! The downside: I have no idea how to repeat it! PTownsend

# How to Sync Android with Your Mac as Seamlessly as an iPhone By Matthew Rogers

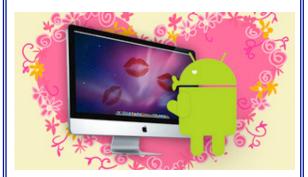

It may sound too good to be true, but it's actually just as easy to sync an Android phone with your Mac as an iPhone. Even better, the majority of syncing is done in the background for you, constantly, through Google.

The key to headache-free syncing between Mac and Android is to use Google's cloud services as a middle-man. Your phone's already designed around using Google for its mail, contact, and calendar data, so we're just going to show you how to sync those down to your Mac, which takes little effort. Once you've got it all set up, the only reason you'll ever have for plugging your Android phone into your Mac will be to sync music (and if you really want to, you can sync that over Wi-Fi too).

http://lifehacker.com/5801473/how-to-sync-android-with-your-mac-as-seamlessly-as-aniphone

Another program: The Missing Sync for Android allows you to link your Mac to your Android phone - HTC Hero, Motorola Droid, Google Nexus One and many others. Keep contacts in sync wirelessly via Wi-Fi or Bluetooth. Transfer music, ringtones, photos, files, and videos fast with a USB cable. The Missing Sync will make it easy to use your information and media files on an Android phone - and take them wherever you go. http://www.macupdate.com/app/mac/33136/missing-sync-for-android/

# Four Ways to Make Your [iPhone] Battery Last Longer

Pogue's Posts, May 23, 2011

A good friend of mine had been complaining that her iPhone 3GS battery was holding less and less of a charge. When we got together at 5 p.m. one recent day, it was at 5 percent full — and it had been fully charged that morning. She had barely used it all day. The phone was apparently running itself dry simply by being turned on.

The single biggest battery consumer is the screen brightness. But it wasn't especially bright on this phone.

So I suggested that she take the phone to an Apple store to get the \$60 battery replacement service. In fact, there was an Apple store only two blocks away, so I accompanied her — and found out, upon arrival, that there is no \$60 battery replacement service! There's one for iPods, but apparently not for the iPhone.

There are plenty of do-it-yourself and third-party battery-replacement services that advertise online, but the Apple store Genius, named Nicole, said none of that would be necessary. She tested the battery and found that it was perfectly fine!

Instead, Nicole pointed out a few things that were contributing to my friend's rapid battery depletion. I took notes and thought I'd pass them along.

\* Push e-mail. This, I believe, was the big one. My friend has seven e-mail accounts, and her phone was checking each of them every 15 minutes. If you turn off the "Push" feature, and set it to Manually instead (in Settings->Mail, Contacts, Calendars->Fetch New Data), then your iPhone checks for e-mail only when you actually open the e-mail app. Your battery goes a lot farther.

(If you have a corporate Exchange account, your calendar and address-book data will similarly be updated only when you open those apps.)

\* GPS checks. In Settings ->General->Location Services, you'll see a list of all the apps on your phone that are using your phone's location feature to know where you are. (It's a combination of GPS, cell-tower triangulation and, on some phones, Wi-Fi hotspot triangulation.) All of that checking uses battery power, too. My friend had dozens of apps with Location Services turned on, many of which didn't really need to be on. She turned most of them off.

### **Ergonomic Guidelines**

How much do you use your computer, iPad or other 'toys'? If it's a few minutes a day then ergonomic issues may not be a high priority. If it's more than one hour per day, it is advisable that you create an ergonomic setup. If it's more than four hours then you should immediately implement an ergonomic arrangement.

For an excellent guide to computer ergonomics, courtesy of those *Ivy Leaguers* at Cornell, follow this link:

http://ergo.human.cornell.edu/ergoguide.html

- \*Notifications. Similarly, in Settings -> Notifications, you see a list of apps that are allowed to display pop-up notifications (those blue text bubbles that look like text messages). To do that, they have to monitor what's going on with your phone and that takes juice. Turn off the ones you don't really need
- \* Background apps. Nicole the Genius discovered that my friend had a huge number of apps open maybe 40 of them. She maintained that they were using battery power, too, in the background.

Now, I kept my mouth shut. But I'd been led to believe that background apps are generally frozen into suspended animation precisely so that they don't use battery power. In fact, Apple was criticized when it introduced "multitasking" in the latest iPhone software, precisely because apps don't actually keep operating in the background. Only a few sanctioned features keep running in the background (Internet radio playback and GPS tracking, for example).

Even so, Nicole quit all 40 of the apps that were still open. (To do that, double-press the Home button to open the multitasking app switcher. Hold your finger down on any icon until they all start wiggling. Tap the little X close boxes to manually quit open apps.)

Did the Nicole treatment work? Very well indeed. The next day, my friend's battery, by the same time of day (5 p.m.), was still at 80 percent!

So there you go: How to make your iPhone battery last a lot longer. For free. You're welcome.

http://pogue.blogs.nytimes.com/2011/05/23/four-ways-to-make-your-battery-last-longer/?ref=davidpogue

**PERIODICALS** 

SOUTH BAY APPLE MAC USER GROUP P.O. BOX 432 REDONDO BEACH CA 90277-0432

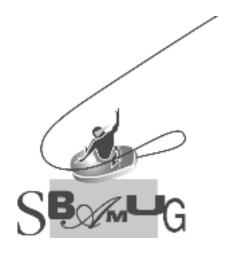

# Join, Renew or Give a Gift of a SBAMUG Membership!

For only \$35/year you get:

- Monthly meeting program
- E-mail group help
- Monthly newsletter
- Use our Wiki
- Free web space & e-mail on our server
- Build your own website
- Create your own blog
- Special merchant discounts \$\$\$
- Occasional swaps, free software, raffles

http://www.sbamug.com/join.html

Or, contact Membership Chair CW Mitchell at cwmitchell@sbamuq.com

### **SBAMUG Membership Application**

South Bay Apple Macintosh User Group provides Mac owners and users with a local source of shared knowledge and experience through monthly meetings, training seminars and our monthly newsletter.

#### Individual & family membership: \$35/year payable to SBAMUG

| □ New Member                     | ☐ Member Renewal |  |
|----------------------------------|------------------|--|
| Name:                            |                  |  |
| Address:                         |                  |  |
| City:                            |                  |  |
| Phone: ()                        |                  |  |
| Email Address:                   |                  |  |
| Special interest:                |                  |  |
| Model of Macintosh you use most: |                  |  |
| How did you hear about SBAMUG:_  |                  |  |
| Comments:                        |                  |  |
|                                  |                  |  |
| Signature:                       |                  |  |
| Date:                            |                  |  |
|                                  |                  |  |

Bring your Application & Fee to our General Meeting or MAIL to: SBAMUG, PO Box 432, Redondo Beach, CA 90277-0432